# Handbuch PCD2.T8xx

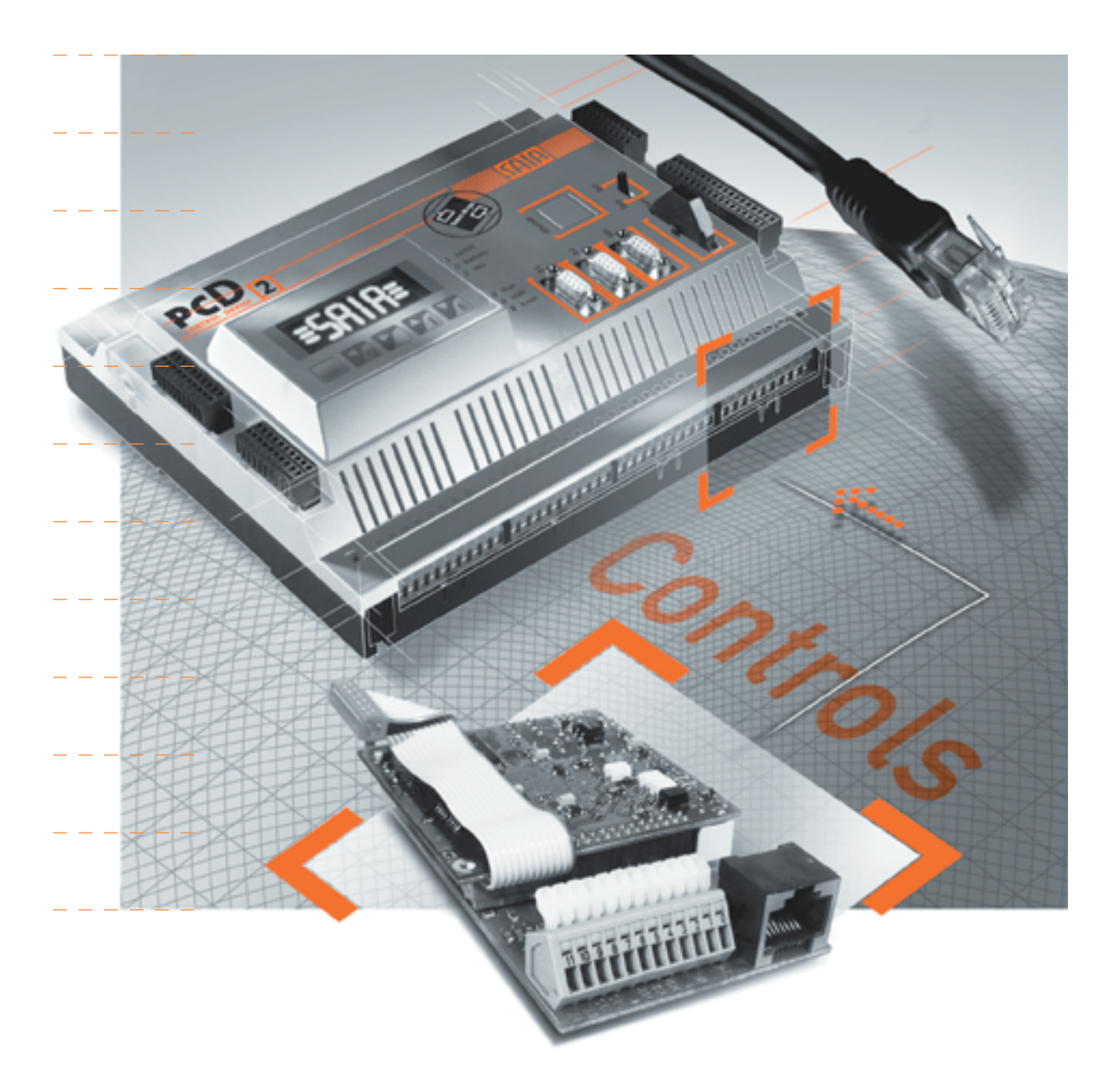

 $\overline{0}$ 

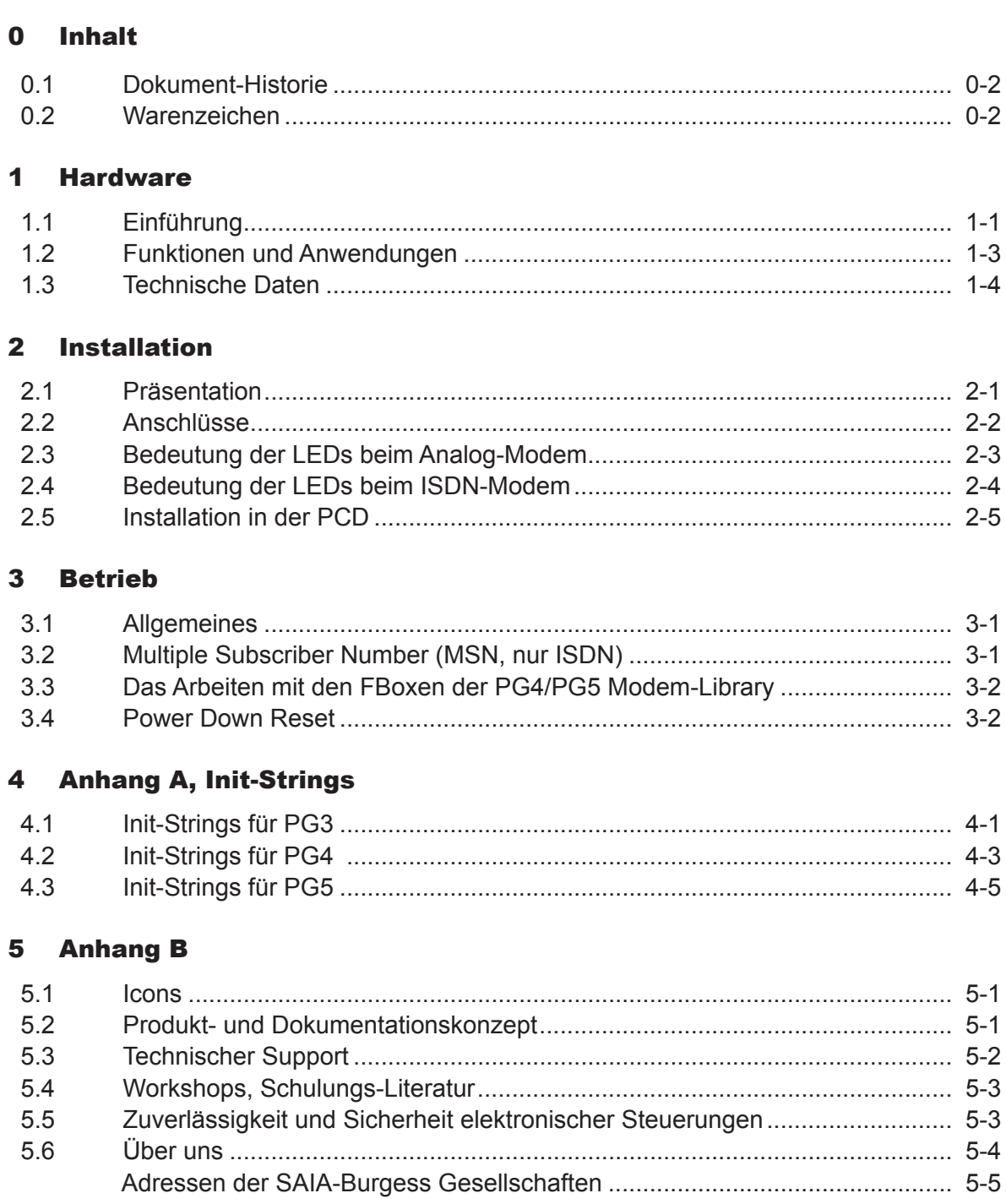

#### <span id="page-2-0"></span>0.1 Dokument-Historie

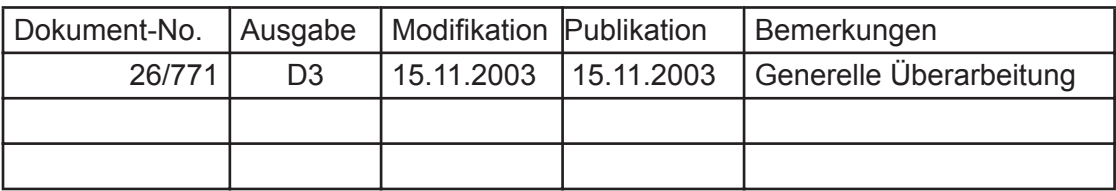

#### 0.2 Warenzeichen

SAIA® und SAIA®PCD sind eingetragene Warenzeichen der SAIA-Burgess Electronics AG

STEP7<sup>®</sup>, SIMATIC<sup>®</sup>, S7-300<sup>®</sup>, S7-400<sup>®</sup>, und Siemens<sup>®</sup> sind eingetragene Warenzeichen der Siemens AG

Technische Anpassungen und Änderungen unterliegen dem Stand der Technik

SAIA-Burgess Controls AG, 2002.

© Alle Rechte vorbehalten

Publiziert in der Schweiz

## <span id="page-3-0"></span>1 Hardware

#### 1.1 Einführung

Das PCD2.T8xx ist ein steckbares Modul zur Verbindung eines PCD-Systems mit einem analogen oder digitalen (ISDN) Telefonnetz. Das Modul hat die Form eines Ein-/Ausgangsmoduls.

Verfügbare Typen:

- PCD2.T813: Max. Übertragungsrate 33 600 bps für den Anschluss an ein analoges Telefonnetz mittels einer RS232- oder direkt über die TTL-Schnittstelle.
- PCD2.T813Z42: Variante des PCD2.T813, welche durch eine Änderung des Modem-Moduls notwendig wurde. Ist kompatibel mit dem PCD2.T813, mit Ausnahme von den DTMF-Funktionen der Modem-Library; dort muss der Modem Typ PCD2.T813Z42 gewählt werden, welcher ab der Version 2.3.007 der Library verfügbar ist.
- PCD2.T850: Max. Übertragungsrate 64 000 bps für den Anschluss an ein digitales ISDN-Telefonnetz mittels einer RS232- oder direkt über die TTL-Schnittstelle.

Anordnung der Schnittstelle Nr. 1 am Beispiel der PCD2.M110 / M120:

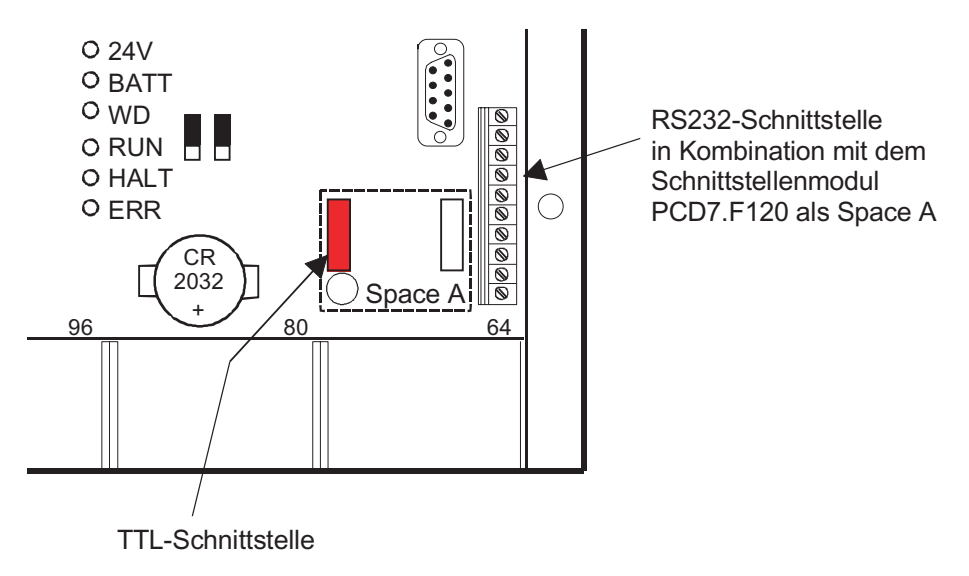

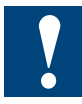

Das Modem-Modul PCD2.T8xx wird entweder mit dem mitgelieferten Flachbandkabel direkt auf die TTL-Schnittstelle angeschlossen. In diesem Fall wird **kein** Schnittstellenmodul verwendet. Das Modem-Modul muss je nach PCD-Typ in den Steckplätzen mit folgenden Basisadressen montiert werden:

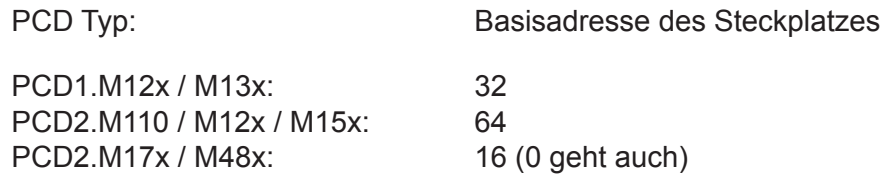

Bei Verwendung des Flachbandkabels wird immer Port 1 der Steuerung belegt, der Steckplatz A kann dadurch nicht für PCD7.F1xx Module verwendet werden.

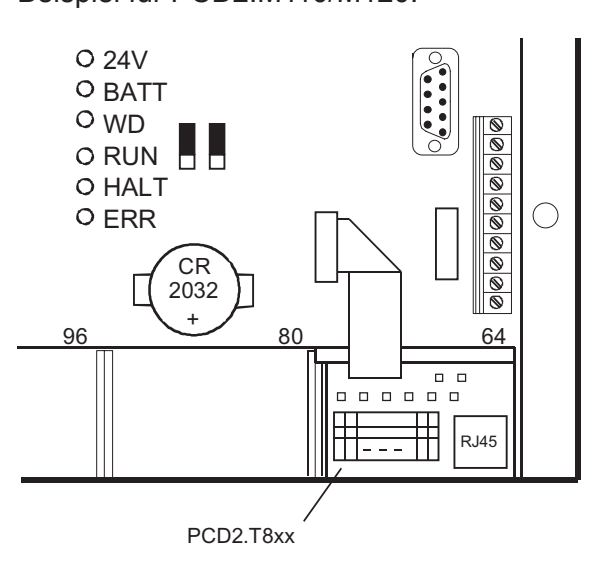

#### **oder**

Das Modem-Modul wird ab der 12-poligen Federkraftklemme individuell zur 10-poligen Schraubklemme der RS232-Schnittstelle verdrahtet. In diesem Fall kann das Modem-Modul auf einem anderen Steckplatz oder in einem Erweiterungsgehäuse montiert sein. Es gilt jedoch zu beachten, dass aus mechanischen Gründen nicht alle Steckplätze geeignet sind, siehe Kapitel 2.

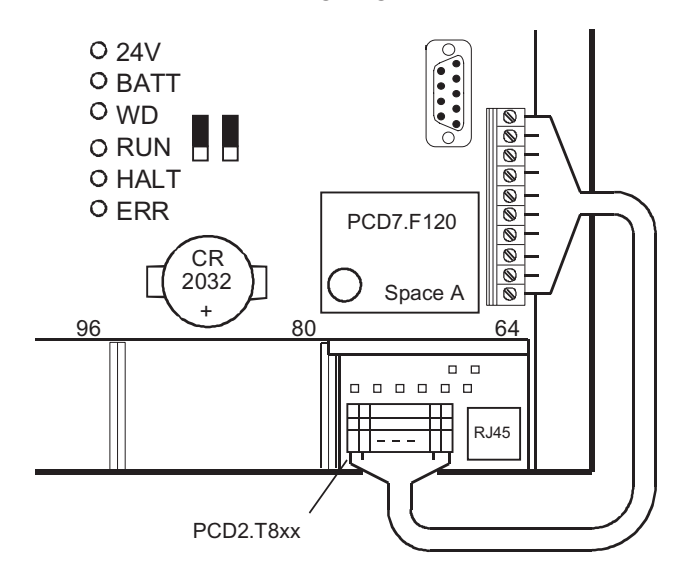

1

#### <span id="page-5-0"></span>1.2 Funktionen und Anwendungen

### **Telekommunikation - auf zeitgemässe Art Distanzen überwinden und Kosten sparen**

Mit der modernen Telekommunikation in Kombination mit der SAIA®PCD lassen sich nicht nur Kosten bei Inbetriebnahme und Unterhalt sparen, sondern gleichzeitig erhöhen sich Sicherheit, Verfügbarkeit und Rentabilität einer Anlage. Erzielt wird dies z.B. durch

- Fern-Unterstützung bei Inbetriebnahme.
- Ereignis- oder zeitgesteuertes Informieren und Anfordern von Betriebs- oder Servicepersonal.
- Behebung von Störfällen durch Ferndiagnose.
- Prozessoptimierung durch Softwrare-Updates und/oder Aktualisieren von Prozess-Parametern.
- Vorbeugende und effiziente Wartung durch qualifizierte Fachleute, dadurch niedrige Instandhaltungskosten.
- Betriebsnahe Fern-Unterstützung der Anwender direkt am Bildschirm.

#### **Diese Eigenschaften zeichnen die Modem-Module PCD2.T8xx aus**

- Die kostengünstige, leistungsfähige und flexible Lösung für einen nahezu unbegrenzten Anwendungsbereich in der Datenfernübertragung.
- Analoge und digitale (ISDN-TA) Ausführungen, welche dem heutigen Standard entsprechen.
- Direkt in der Steuerung integriert, inkl. Stromversorgung (kein externes Netzgerät, Schnittstellenmodul PCD7.F120 entfällt).
- Anschluss an die PCD mit Flachbandkabel über Port 1.
- Anschluss an das Telefonnetz mit Standard-Telefonstecker RJ 11/RJ 45.
- Möglichkeit für den gleichzeitigen Betrieb von zwei Modems.
- Leistungsfähige Software-Bibliotheken sind für die unterschiedlichsten Aufgaben verfügbar: komfortable Funktionsboxen zu den PCD-Utillties PG4/PG5 bzw. Funktionsbausteine (FB) zur Serie xx7.

#### <span id="page-6-0"></span>1.3 Technische Daten

#### **Technische Daten Analogmodem**

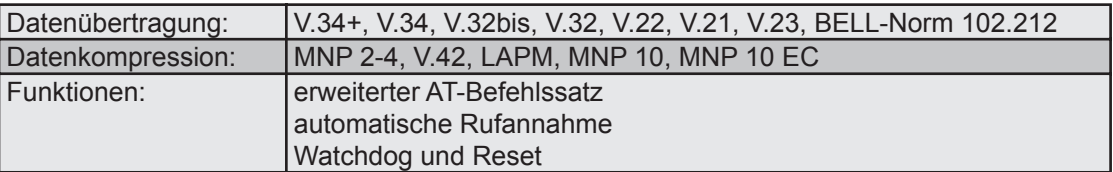

#### **Technische Daten Digitalmodem ISDN-TA**

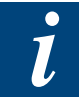

Es werden keine analogen Protokolle unterstützt, es ist deshalb nicht möglich, sich mit einem analogen Modem auf der PC-Seite auf ein PCD2.T850 zu verbinden

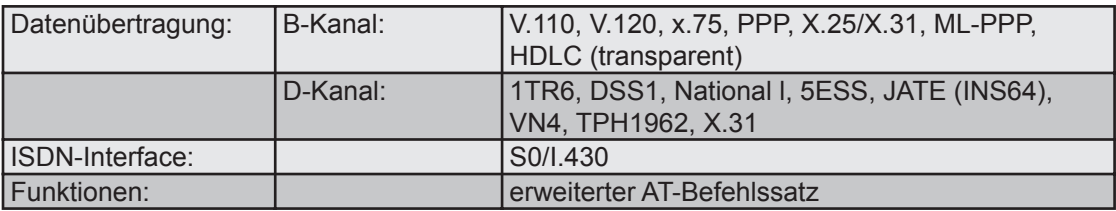

#### **Allgemeine Technische Daten**

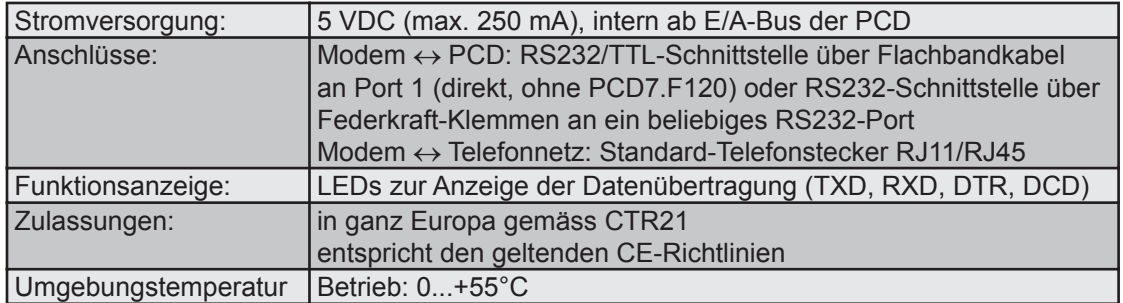

#### **Software-Bibliotheken**

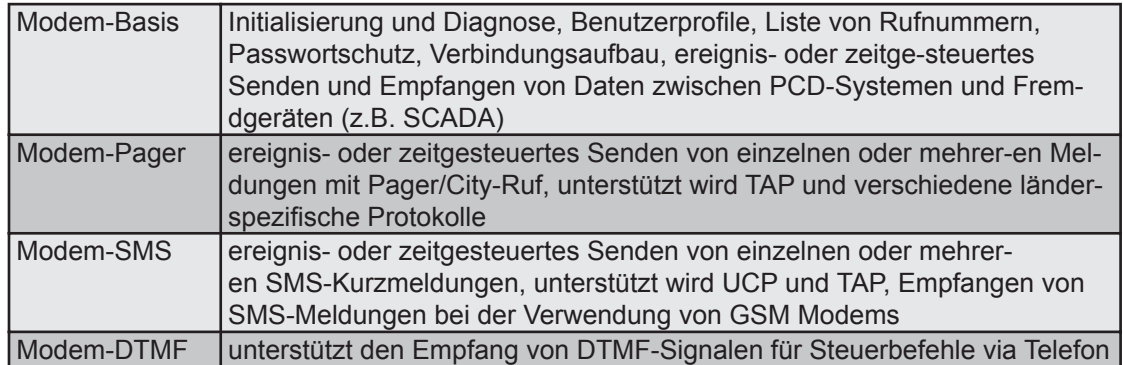

#### Präsentation

## <span id="page-7-0"></span>2 Installation

### 2.1 Präsentation

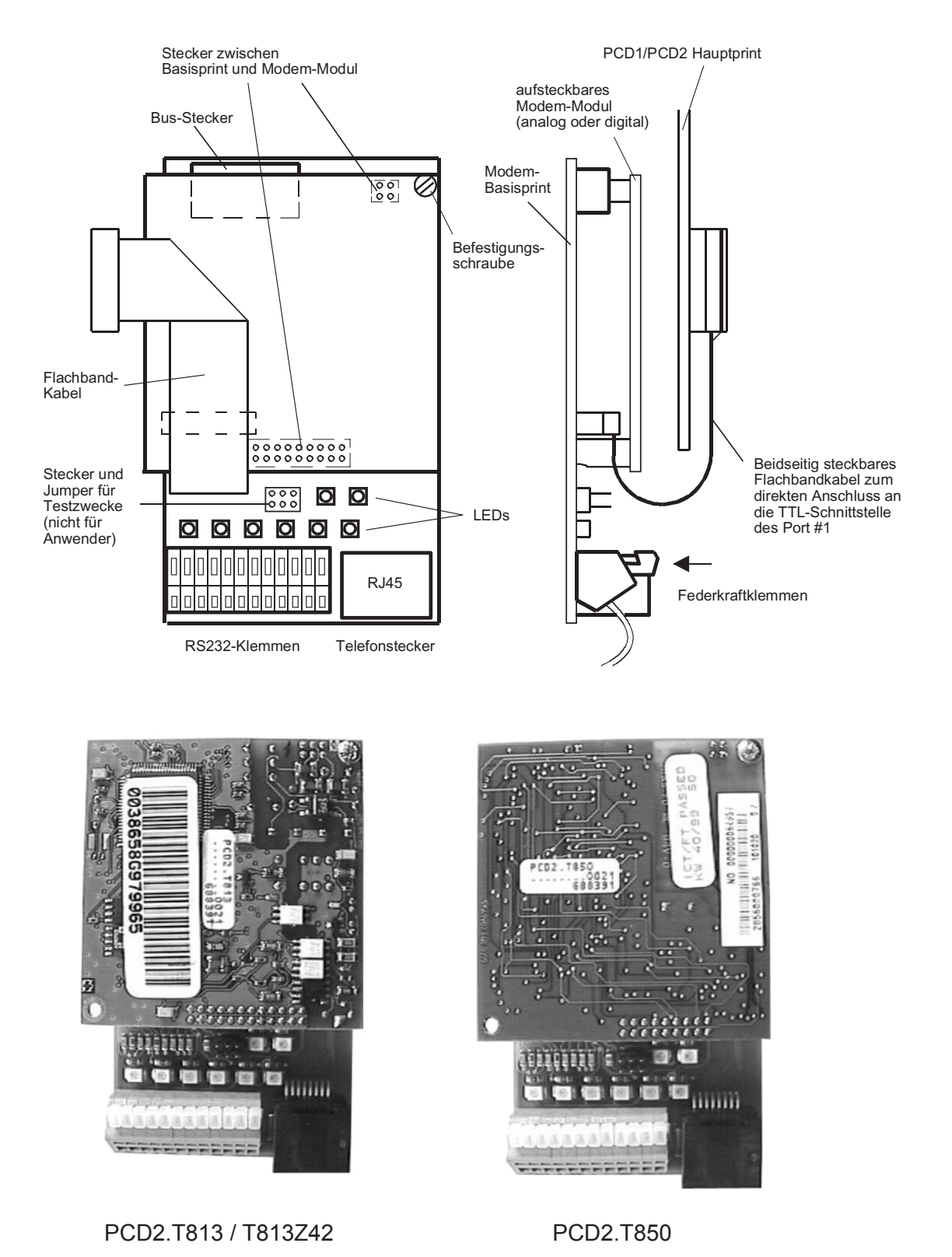

(Flachbandkabel für TTL-Schnittstelle bei beiden Modulen entfernt)

#### <span id="page-8-0"></span>2.2 Anschlüsse

Flachbandkabelstecker (12 polig) zum direkten Anschluss an die TTL-Schnittstelle des Ports 1 der PCD1/PCD2

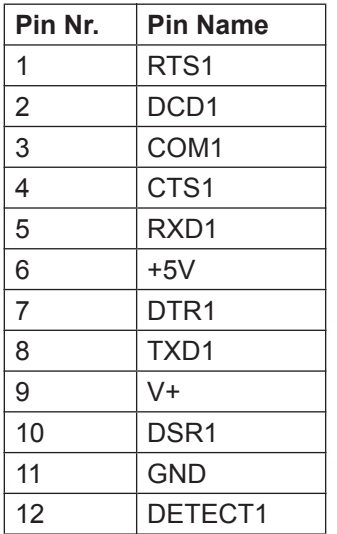

Federkraftklemme des RS 232-Steckers (12 polig) für Verbindung zu einer RS232- Schnittstelle der PCD1/PCD2

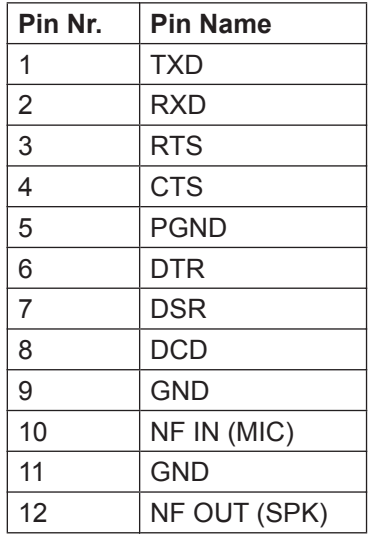

RJ45-Stecker (8 polig)

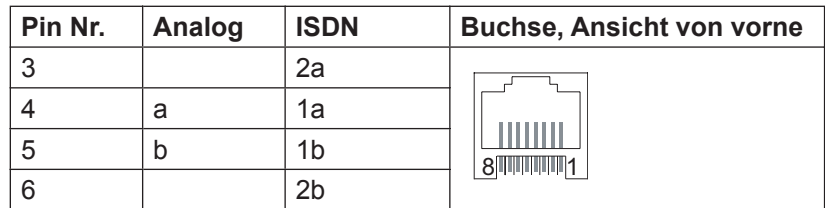

#### Bedeutung der LEDs beim Analog-Modem

#### <span id="page-9-0"></span>2.3 Bedeutung der LEDs beim Analog-Modem

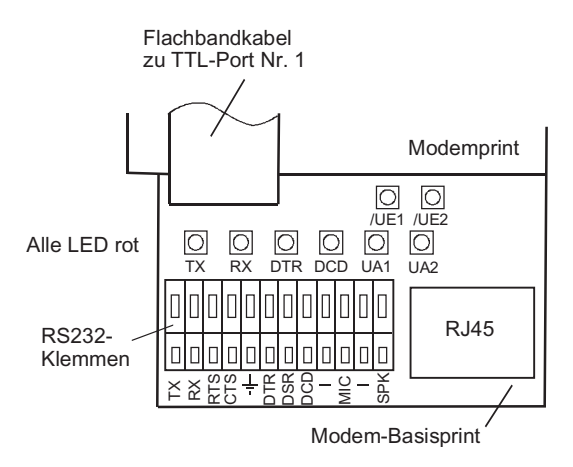

#### **TX: Transmit Data**

Leuchtet, wenn das Modem Daten von der PCD empfängt.

**RX: Receive Data**

Leuchtet, wenn die PCD Daten vom Modem empfängt.

#### **DTR: Data Terminal ready**

Leuchtet, wenn die PCD für Kommunikation bereit ist.

#### **DCD: Data Carrier Detect**

Leuchtet, wenn ein brauchbares Trägersignal (Carrier) im Telefonnetz ermittelt wird.

- **UA1: User Output 1** (vom Modem aus gesehen) In der Firmware des Modem noch nicht implementiert.
- **UA2: User Output 2** (vom Modem aus gesehen) In der Firmware des Modem noch nicht implementiert.
- **/UE1: User Input 1** (vom Modem aus gesehen) In der Firmware des Modem noch nicht implementiert.
- **/UE2: User Input 2** (vom Modem aus gesehen) In der Firmware des Modem noch nicht implementiert.

#### Bedeutung der LEDs beim ISDN-Modem

#### <span id="page-10-0"></span>2.4 Bedeutung der LEDs beim ISDN-Modem

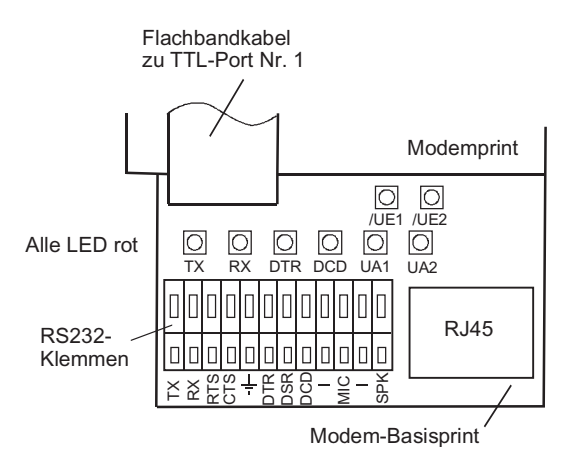

#### **TX: Transmit Data**

Leuchtet, wenn das Modem Daten von der PCD empfängt.

**RX: Receive Data**

Leuchtet, wenn die PCD Daten vom Modem empfängt.

#### **DTR: Data Terminal ready**

Leuchtet, wenn die PCD für Kommunikation bereit ist.

#### **DCD: Data Carrier Detect**

Leuchtet, wenn eine ISDN-Verbindung aktiv ist (B-Kanal aktiv und mit dem Remote-Modem synchronisiert).

- **UA1: User Output 1** (vom Modem aus gesehen) In der Firmware des Modem noch nicht implementiert.
- **UA2: User Output 2** (vom Modem aus gesehen) In der Firmware des Modem noch nicht implementiert.
- **/UE1: User Input 1** (vom Modem aus gesehen) In der Firmware des Modem noch nicht implementiert.
- **/UE2: User Input 2** (vom Modem aus gesehen) In der Firmware des Modem noch nicht implementiert.

#### <span id="page-11-0"></span>2.5 Installation in der PCD

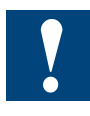

Aus Gründen der mechanischen Abmessungen der Modemprints müssen folgende Punkte berücksichtigt werden:

Das Modul PCD2.T8xx kann nicht an den nachfolgend bezeichneten Steckplätzen der PCD1 oder PCD2 eingesetzt werden:

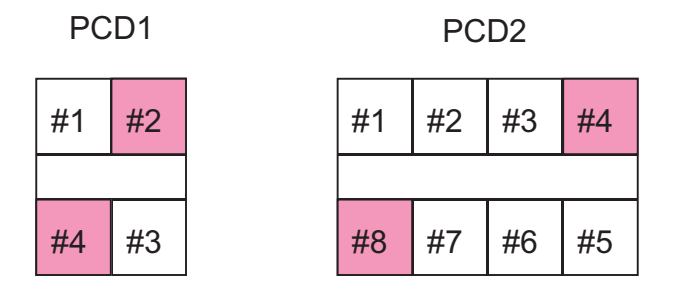

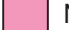

Nicht erlaubter Steckplatz

Auch auf den Adressen 176 und 240 des Erweiterungsgehäuses PCD2.C100 bzw. den Adressen 144 und 176 des Erweiterungsgehäuses PCD2.C150, kann das Modul nicht eingesetzt werden.

Es können auch nicht zwei Modem-Module direkt nebeneinander montiert werden.

Soll das Flachbandkabel zur Verbindung des Modem-Moduls mit der RS232-TTL-Schnittstelle verwendet werden, muss das Modem-Modul je nach PCD-Typ in den Steckplätzen mit folgenden Basisadressen montiert werden:

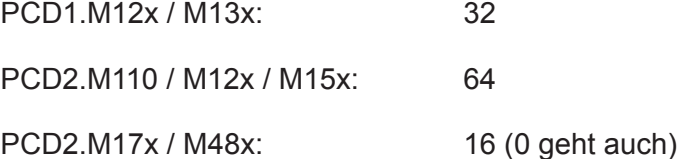

Bei Verwendung des Flachbandkabels wird immer Port 1 der Steuerung belegt, der Steckplatz A kann dadurch nicht für PCD7.F1xx Module verwendet werden.

Wird das Modem-Modul auf anderen Steckplätzen montiert, ist die Verdrahtung via den Klemmenblock (Federkraftklemmen) des Modembasis-Moduls zum Klemmenblock der Modem-Schnittstelle zu ziehen, wobei in diesem Fall ein Schnittstellen-Modul PCD7.F120 oder ein PCD2.F522 (im Modus einmal vollständige RS 232 Schnittstelle) notwendig ist.

2-5

## <span id="page-12-0"></span>3 Betrieb

#### 3.1 Allgemeines

Der "Init-String" in der PG3/PG4/PG5-Umgebung muss der Anwendung angepasst werden: Datenübertragung, Fern-Debugging oder Leit- bzw. Überwachungssystem.

- In Anhang A sind die verschiedenen "Init-Strings" aufgelistet.
- Beim PG3 liegt der "Init-String" (PCD- und PC-seitig) für benutzerdefinierte Modems in der Datei **modem.dat**. Diese Datei befindet sich normalerweise im gleichen Verzeichnis wie das PG3-Paket.
- Beim PG4 liegt der "Init-String" (PCD- und PC-seitig) für benutzerdefinierte Modems in der Datei **Spg4modm.ini**. Diese Datei befindet sich normalerweise im Verzeichnis ..\windows.
- Beim PG5 liegt der "Init-String" (PCD-seitig) für benutzerdefinierte Modems in der Datei **pcdmodem.ini**. Diese Datei befindet sich im PG5-Verzeichnis. PCseitig wird mit dem Windows TAPI gearbeitet. Es lohnt sich in der Systemsteuerung von Windows ein Standard Modem 9600 baud zu installieren, und dies in den Verbindungsoptionen des PG5 (TAPI Line) auszuwählen. Eine Anleitung dazu finden Sie im Anhang A, Init-Strings für PG5.
- Für die Modem-Library liegt der "Init-String" (PCD-seitig) für benutzerdefinierte Modems in der Datei **modembase.dat**. Diese Datei befindet sich normalerweise im gleichen Verzeichnis wie die FBoxen (z.B. ..\Fbox bzw. \libs\app)

Bei Fern-Debugging oder Fern-Überwachung müssen beide Modems mit dem gleichen Protokoll arbeiten.

#### 3.2 Multiple Subscriber Number (MSN, nur ISDN)

ISDN Basis-Anschlüsse erlauben den Anschluss von mehreren Endgeräten. Durch die Konfiguration der MSN kann eingestellt werden, auf welche Endzahl das Modem reagieren und Anrufe entgegennehmen soll. Standardmässig ist beim PCD2.T850 keine MSN konfiguriert, es werden also alle *Modem*-Anrufe des Anschlusses entgegengenommen.

Die Modem-Library erlaubt ab Version 2.2.xxx die Konfiguration der MSN, welche als Parameter der gleichnamigen FBox eingestellt wird. In der Regel werden die letzten zwei Ziffern der Anschlussnummer verwendet, z.B. "82". Die entsprechende FBox sieht wie folgt aus:

ref:Modem Init MSN

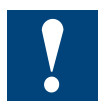

Diese Funktion wird von den Modem-Library Versionen 2.2.xxx nur unterstützt, wenn der Modem Port nicht S-Bus PGU Port ist.

Betrieb

#### Das Arbeiten mit den FBoxen der Modem-Library

<span id="page-13-0"></span>Neue Funktionen ab der Version 2.3.010:

- der Modem Port kann auch S-Bus PGU Port sein
- die maximale Länge der in der FBox konfigurierten MSN beträgt neu 16 Ziffern, voher waren es maximal 8
- die MSN kann auch mit Registern übergeben oder via Terminal verändert werden

Wer ohne Modem-Library arbeitet (Modem nur zur Fernwartung), kann durch eine Ergänzung des Init-Strings mit AT#Z=MSN Befehl die gleiche Wirkung erzielen. Die eingestellte MSN bleibt nach einem ATZ- und selbst nach einem AT&F-Befehl im Modem gespeichert, hingegen wird sie nach einem AT&F1 gelöscht.

#### 3.3 Das Arbeiten mit den FBoxen der PG4/PG5 Modem-Library

Ausführliche Beschreibungen zum Arbeiten mit den Modem-FBoxen sind der Online-Hilfe der Library zu entnehmen.

#### 3.4 Power Down Reset

Die Initialisierungsbausteine der Modem-Library verfügen über einen Power Down Reset Ausgang. Dieser kann bei externen Modems auf einen Ausgang geschaltet werden, und somit nach jedem Anruf oder wenn das Modem nicht reagiert die Speisung des Modems kurz unterbrochen werden. Dadurch wird die Telefonverbindung, falls noch vorhanden, abgebrochen und das Modem neu initialisiert.

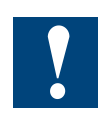

Die Verwendung dieser Funktion wird wärmstens empfohlen, da im Falle eines blockierten Modems beträchtliche Telefongebühren auflaufen können und Stationen unter Umständen nicht mehr aus der Ferne angesprochen werden können.

Da die PCD2.T8xx beim Anschluss über das Flachbandkabel direkt von der PCD Speisung versorgt werden, muss der Mechanismus anders verwendet werden. Der entsprechende Ausgang des Initialisierungsbausteins muss auf den Ausgang mit der Adresse (Moduladresse +3) geführt werden, falls das Modem z.B. auf dem Steckplatz mit der Adresse 64 liegt, muss der Power Down Reset Ausgang im Fupla-Programm auf den Ausgang 67 geführt werden.

## <span id="page-14-0"></span>4 Anhang A, Init-Strings

Der Init-String muss in verschiedenen Dateien der Software-Pakete (PG3, PG4 oder PG5) angepasst werden, wenn die entsprechenden Modemtypen nicht bereits vordefiniert sind. Die Informationen werden nachstehend aufgelistet.

#### 4.1 Init-Strings für PG3

(Datei "modem.dat")

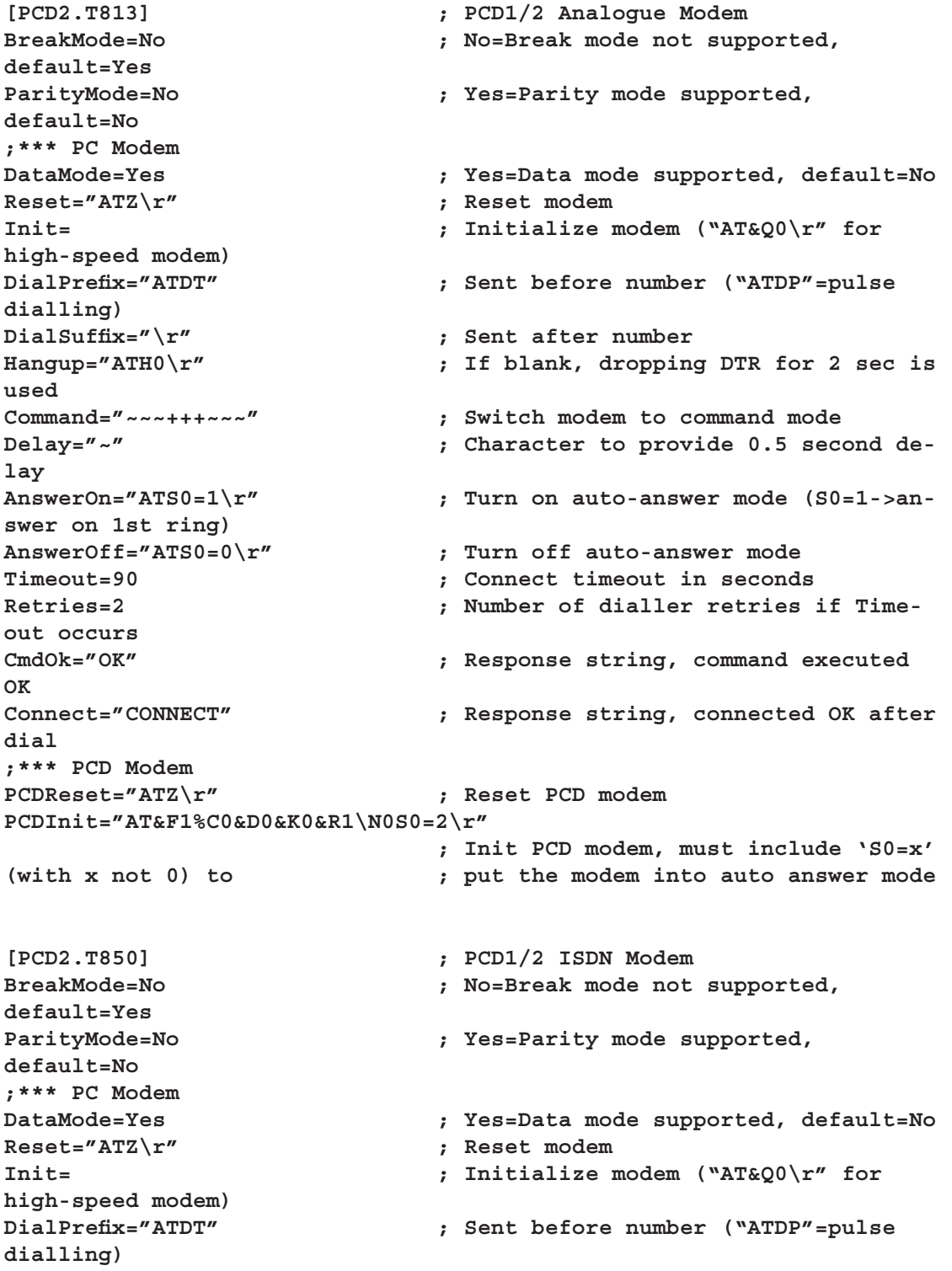

Init-Strings für PG3

4

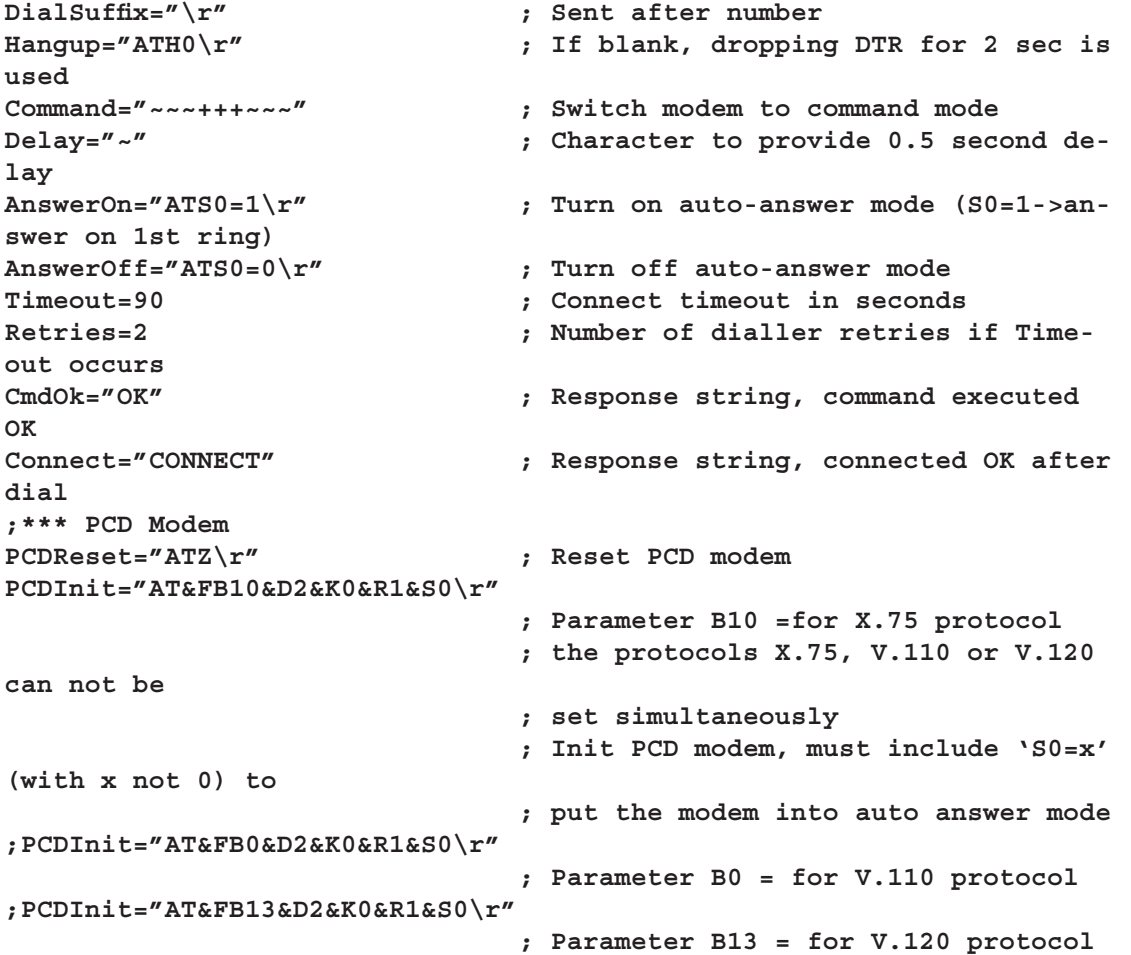

### Init-Strings für PG4

### <span id="page-16-0"></span>4.2 Init-Strings für PG4

(Datei "spg4modm.ini")

**[PCD2.T813]**

PCDReset=ATZ\r

PCDInit=AT&F1%C0&D0&K0&R1\N0S0=2\r

Definition des PCD2.T813 im PG4 'Online configurator':

Es sind die folgenden Reset- und Init-Strings im PG4 'Online Configurator' zu definieren:

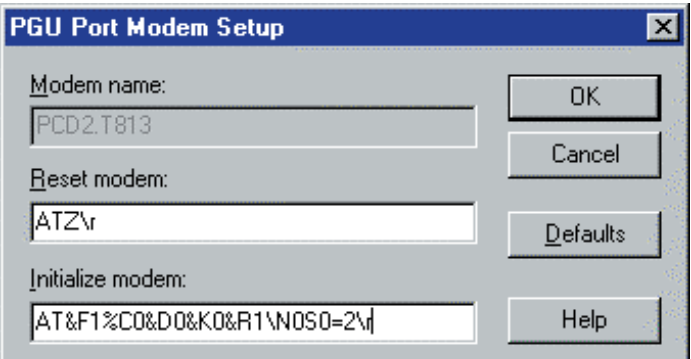

Diese Settings sind in die PCD zu laden.

#### **PCD2.T850:**

#### *Für X.75 Protokoll*

[PCD2.T850(X.75)]

PCDReset=ATZ\r

PCDInit=AT&FB10&D2&K0&R1&S0\r

### *Für V.110 Protokoll*

[PCD2.T850(V.110)]

PCDReset=ATZ\r

PCDInit=AT&FB0&D2&K0&R1&S0\r

## *Für V.120 Protokoll*

[PCD2.T850(V.120)]

4

PCDReset=ATZ\r

PCDInit=AT&FB13&D2&K0&R1&S0\r

Es kann jedes Protokoll verwendet werden, beide Modems müssen jedoch mit dem gleichen Protokoll arbeiten.

Definition des PCD2.T850 im PG4 'Online configurator':

Entsprechend dem gewählten Übertragungs-Protokoll des ISDN-Modems, sind die passenden Init-Strings vom PG4 online in die PCD zu laden.

Mit Protokoll X.75:

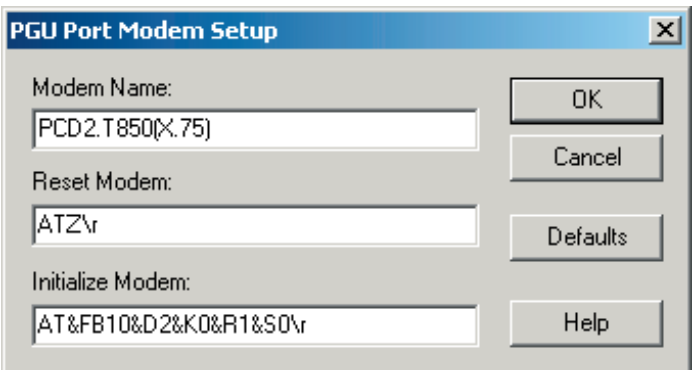

Mit Protokoll V.110:

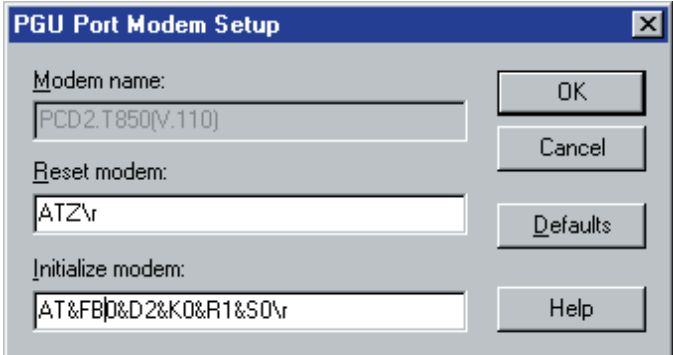

Mit Protokoll V.120:

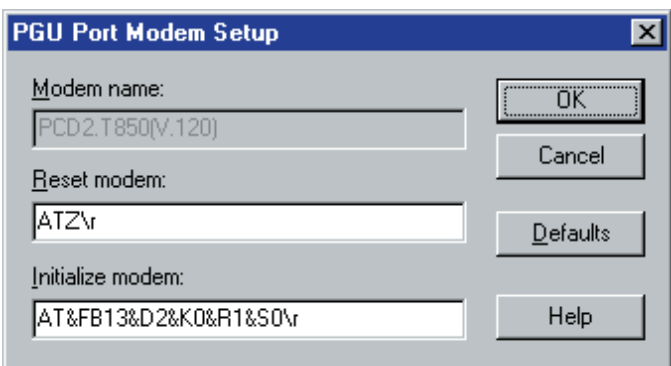

Eine dieser Einstellungen ist in die PCD zu laden.

#### <span id="page-18-0"></span>4.3 Init-Strings für PG5

Im Gegensatz zu PG3 und PG4 verwendet PG5 die Funktionen des TAPI von Windows. Erfahrungsgemäss funktioniert dies am Besten, wenn auf dem Rechner ein Standardmodem installiert wird, unabhängig davon, was für ein Modem auf der Seite des Rechners eingesetzt wird.

Schritte zur Installation eines Standardmodems:

Öffnen Sie die Systemsteuerung, Rubrik Telefon und Modem

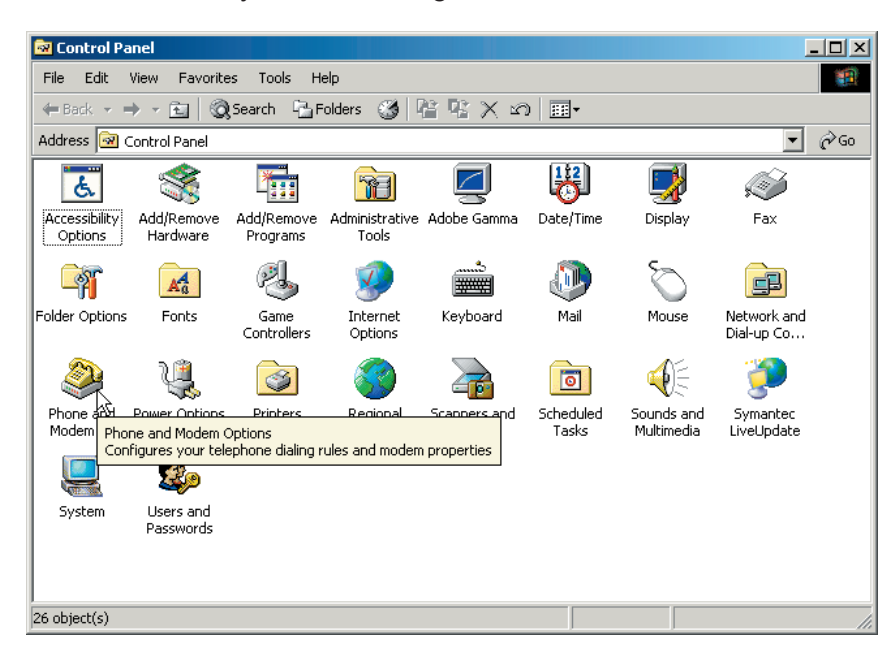

Wählen Sie die Karte Modem und dann "Add"

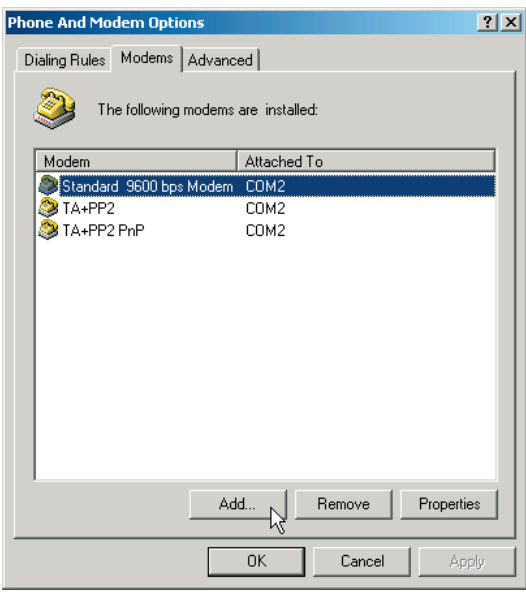

Init-Strings für PG5

Deaktivieren Sie das automatische Erkennen des Modems und wählen Sie "Weiter"

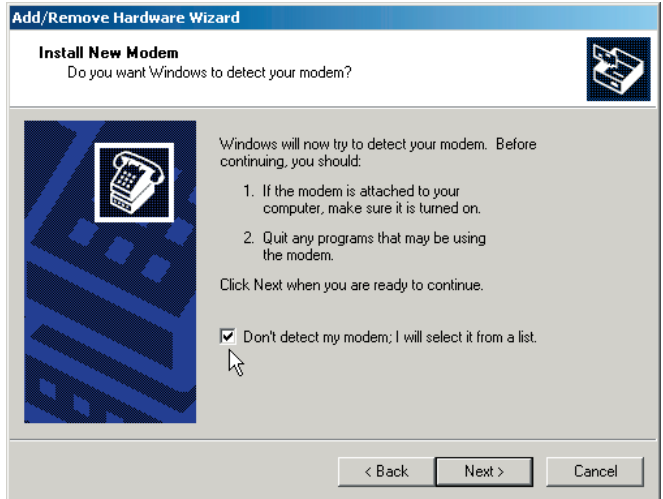

Wählen Sie ein Standardmodem mit 9600 Baud, dann "Weiter". Nach der Wahl des seriellen Ports erneut "Weiter".

l,

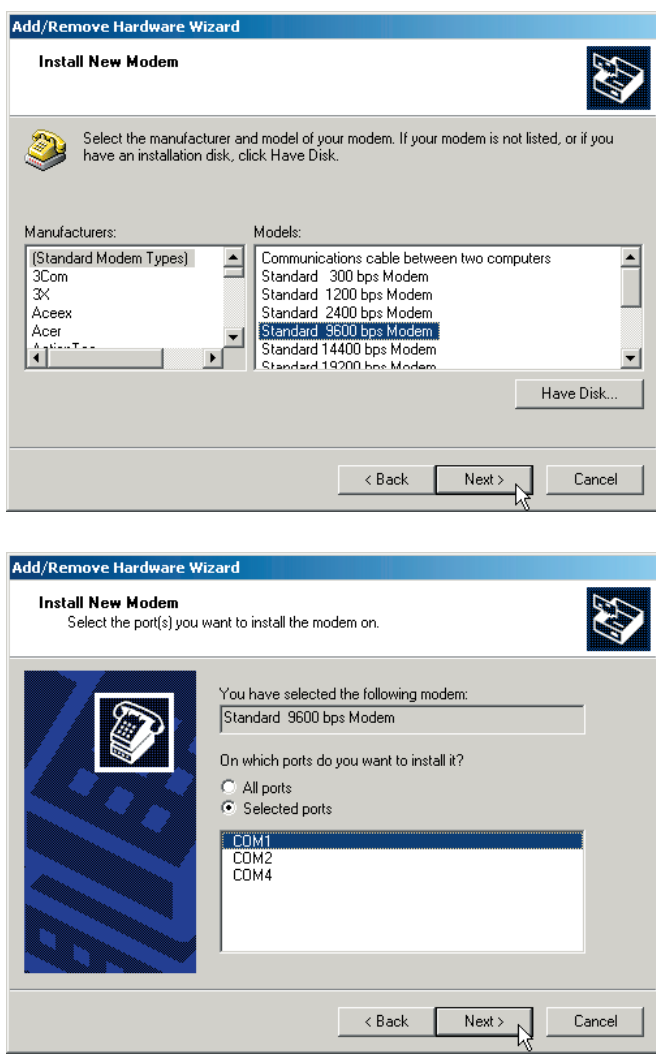

Das Standardmodem ist damit installiert, bleibt noch die Auswahl im PG5. In den Online-Settings der CPU wählen Sie S-Bus Modem, dann "Setup". Unter Tapi-Line Standard 9600 Baud Modem.

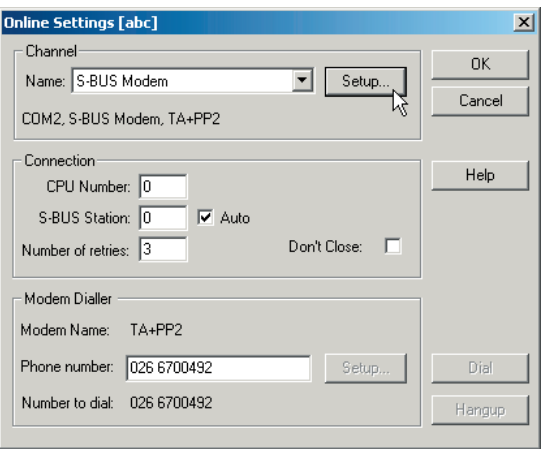

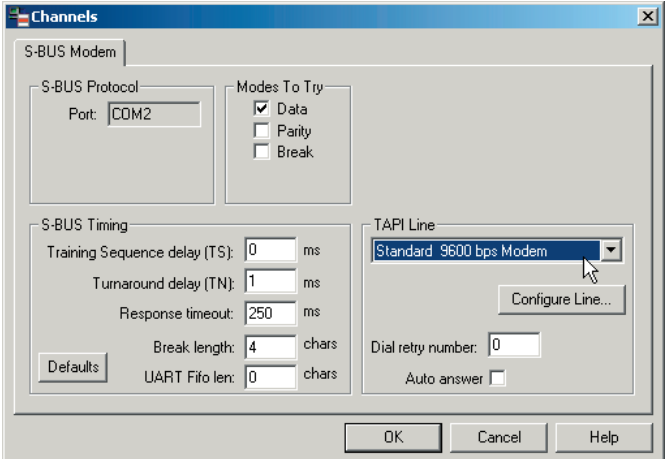

4

## <span id="page-21-0"></span>5 Anhang B

#### 5.1 Icons

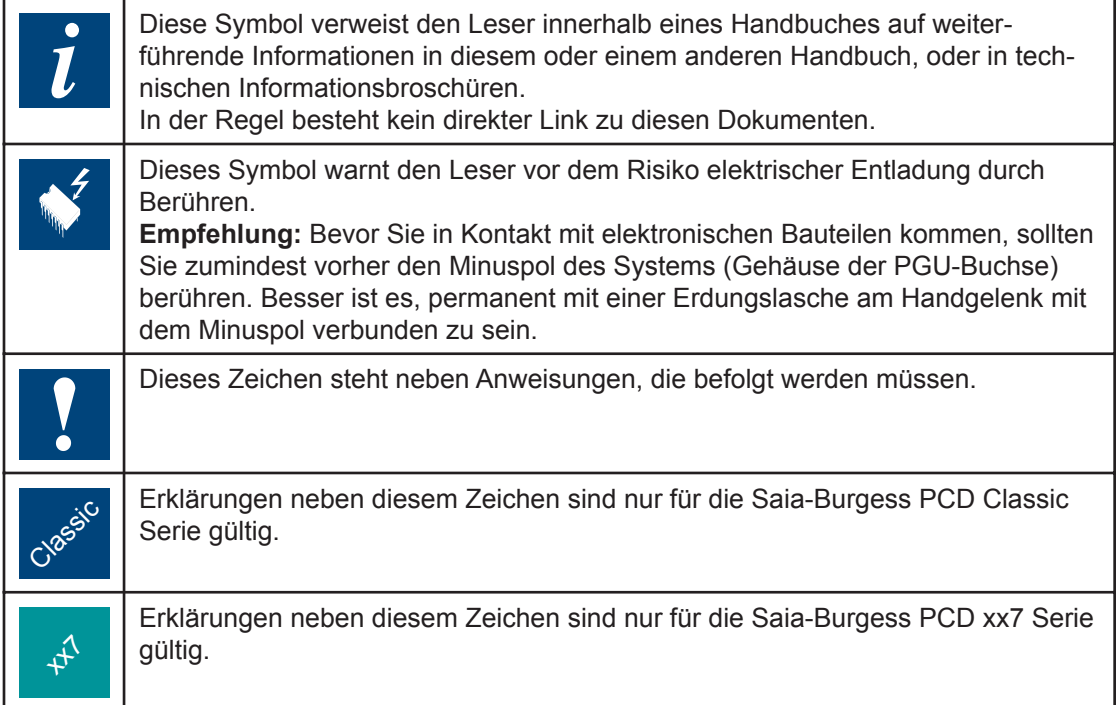

### 5.2 Produkt- und Dokumentationskonzept

**Der Produkt-Bereich der Saia<sup>®</sup> PCD** ist modular aufgebaut. Er zeigt eine klare Hierachie von Systemen, Subsystemen, Funktionen, und diversem Zubehör. Umfangreiche Software-Tools erlauben eine effiziente Erstellung von Anwenderprogrammen.

Alle Saia<sup>®</sup> PCD-Systeme (bis PCD6) arbeiten mit demselben Betriebssystem. Die PCD-Systeme kommunizieren in einer einfache Weise miteinander und das Anwenderprogramm läuft auf allen Systemen.

PCD Steuerungen der Serie xx7 haben ein spezielles Betriebssystem. Dies ermöglicht den Steuerungen, mit Step®7 von Siemens® programmiert zu werden und einfach mit entsprechenden Systemen anderer Hersteller zu kommunizieren.

**Saia PCD Kundendokumentation** umfasst "Pre-Sales" und "After-Sales" Dokumente, die sich entsprechend ergänzen. In der Regel stehen diese in 3 Sprachen zur Verfügung: Deutsch, Englisch und Französisch.

#### Technischer Support

<span id="page-22-0"></span>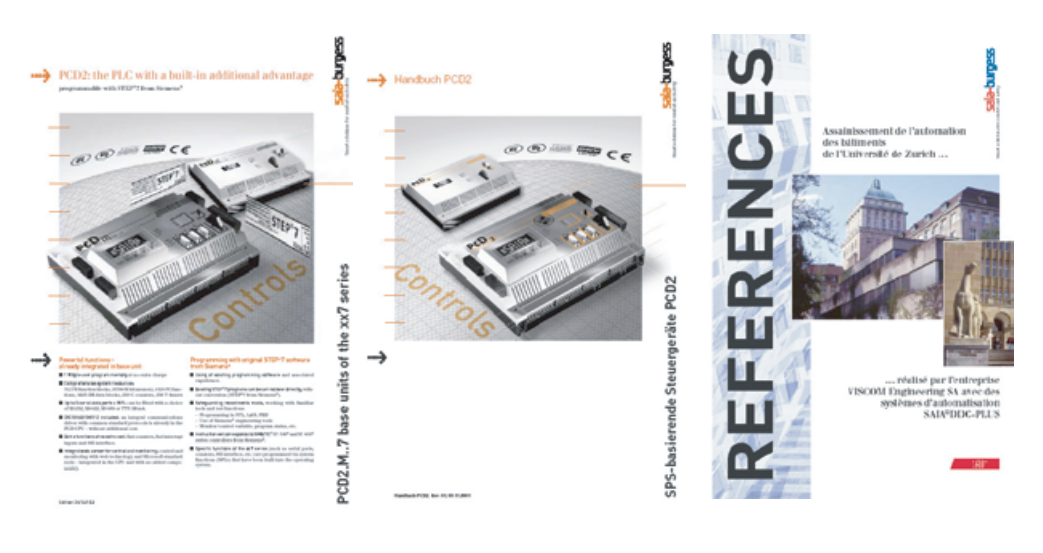

Technische Information and Handbuch Referenz

**Technische Informationen** (TI) geben eine Übersicht, z.B. über das Saia<sup>®</sup> PCD Betriebssystem (OS), einen Steuerungsbereich wie PCD2 oder über einen allgemeinen Produktbereich wie digitale E/A-Module, etc.

TIs dienen als "Pre-Sales"-Dokumentation. Sie beschreiben ein System- oder Produkteigenschaften und beinhalten die für ein vorläufiges Projekt notwendigen Auswahlkriterien. Die TI bieten dem künftigen Kunden mehr Informationen, als eine herkömmliche Broschüre.

TIs sind als Broschüre und elektronisch im Internet unter http://[www.sbc-support.ch](http:/www.sbc-support.ch) kostenlos und auf CD kostenpflichtig erhältlich.

**Handbücher** sind "After-Sales" Dokumente. Sie beinhalten alle für eine effiziente Realisierung eines Projektes notwendigen detaillierten Informationen und Applikationsbeispiele.

Handbücher sind für den Kunden elektronisch im Internet unter http:/[/www.sbc](http:/www.sbc-support.ch)[support.ch](http:/www.sbc-support.ch) kostenlos und auf CD kostenpflichtig erhältlich.

Referenzen beschreiben mit Saia<sup>®</sup> PCDs erfolgreich realisierte Projekte (After-Sales). Die dargestellten Lösungen geben oft Ideen für den Einsatz von Saia® PCDs in ähnlichen Projekten.

Referenzen sind als Broschüren und elektronisch im Internet unter http://[www.sbc](http:/www.sbc-support.ch)[support.ch](http:/www.sbc-support.ch) kostenlos und auf CD kostenpflichtig erhältlich. Lesen Sie hierzu bitte auch unsere Zeitschrift "Controls News", die auf der Internetseite http://[www.controls](http:/www.sbc-support.ch)[news.ch](http:/www.sbc-support.ch) veröffentlicht ist.

**P-Dokumentation** (P = preliminary, vorläufig) beschreibt neue oder umfangreich weiterentwickelte Produkte. Nach umfangreichen Funktions- und Integrationstests werden diese Produkte zu unseren externen kommerziellen Partnern zu Feldtests unter realen Bedingungen geschickt. P-Dokumentation ist für diese Feldtests vorgesehen. Verbesserungsvorschläge unserer externen Partner beeinflussen die entgültige Dokumentation.

P-Dokumente können als PDF-Datei angefordert werden. Einige sind kostenlos im Internet unter http:/[/www.sbc-support.ch](http:/www.sbc-support.ch) erhältlich

#### 5.3 Technischer Support

Alle Fragen, die nicht durch die vorhanden Dokumentation beantwortet werden können, werden schnell und zuverlässig vom Saia® PCD Support Team behandelt. Das

<span id="page-23-0"></span>Team befindet sich in der Schweiz und ist unter der Telefon-Nr.: **++41 26 672 71 11** oder per E-Mail: **<pcdsupport@saia-burgess.com>** erreichbar.

Die Adressen der Saia-Burgess Verkaufsgesellschaften und Agenturen können unter http://[www.saia-burgess.com](http:/www.sbc-support.ch) gefunden werden.

### 5.4 Workshops, Schulungs-Literatur

Interessante, informative Workshops bieten technisch qualifizierten Personen die Gelegenheit, wertvolle Kontakte zu knüpfen und ihr technisches Wissen über PCD zu erweitern. Als Ergebnis stehen dann nicht nur die Schulungsunterlagen, sondern auch die durch unsere Mitarbeiter erarbeiteten Lösungsvorschläge zur Verfügung. Workshops sind der Weg zu einer grossen Gemeinschaft von begeisterten Saia®PCD Anwendern.

Aktuelle Workshops-Programme können unter einer Vielzahl anderer nützlicher Informationen unter http:/[/www.sbc-support.ch](http:/www.sbc-support.ch) gefunden werden.

#### 5.5 Zuverlässigkeit und Sicherheit elektronischer Steuerungen

Saia-Burgess Controls AG ist ein Unternehmen, das gösstmögliche Sorgfalt in Gestaltung, Entwicklung und Herstellung ihrer Produkte legt:

- "State-of-the-art" Technologie
- Einhaltung von Standards
- ISO 9001 Zertifizierung
- Internationale Zulassungen: z.B. Germanischer Lloyd,

United Laboratories (UL), Det Norske Veritas, CE mark ...

- Auswahl hochwertiger Komponenten
- Qualitätskontrolle in verschiedenen Produktionsstadien
- "In-circuit" Tests
- "Run-In" ("Burn-in" bei 85°C für 48h)

Trotz aller Sorgfalt hat die daraus resultierende hervorragende Qualität ihre Grenzen. Es ist z.B. mit dem natürlichen Ausfall von Komponenten zu rechnen. Deshalb gewährt die Saia-Burgess Controls AG eine Garantie zu den "Allgemeinen Vertragsund Lieferbedingungen".

Auf der anderen Seite muss der Techniker vor Ort seinen Beitrag zur Zuverlässigkeit einer Installation beitragen. Er stellt sicher, dass Steuerungen entsprechend der technischen Daten benutzt werden und nicht unnötiger Belastung, z.B. bezüglich Temperaturbereich, Überspannung, elektrischer Störungen und mechanischer Beanspruchung, ausgesetzt sind.

<span id="page-24-0"></span>Weiterhin ist der Techniker vor Ort dafür verantwortlich, dass ein defektes Gerät in keinem Fall weder zur Verletzung oder sogar zum Tod von Personen noch zur Beschädigung oder Zerstörung von Eigentum führt. Die relevanten Sicherheitsvorschriften sollten immer beachtet werden. Gefährliche Fehler müssen durch zusätzliche Messungen erkannt und in jedem Fall verhindert werden. Zum Beispiel sollten sicherheitsrelevante Ausgänge auf Eingänge zurückgeführt werden, die von der Software überwacht werden. Es sollten die Diagnosefunktionen der PCD, wie Watchdog, Exception Organization Blocks (XOBs) und Test- oder Diagnoseanweisungen konsequent genutzt werden.

Werden alle diese Punkte beachtet, bietet die Saia®PCD eine moderne, sichere, programmierbare Steuerung zur zuverlässigen Regelung und Überwachung Ihrer Installation über viele Jahre hinaus.

#### 5.6 Über uns

Saia-Burgess Controls AG (SBC) ist ein mittelständiges Unternehmen zur Herstellung von Steuerungstechnik im Herzen Europas. SBC verpflichtet sich zu den Werten, Standards und der Kultur von SPS-Engineering.

Sämtliche Hardware, Betriebssysteme, Software-Tools, CPUs, Schnittstellen, etc. sind von SBC selbst entwickelt und werden als "Embedded Controls" vermarktet.

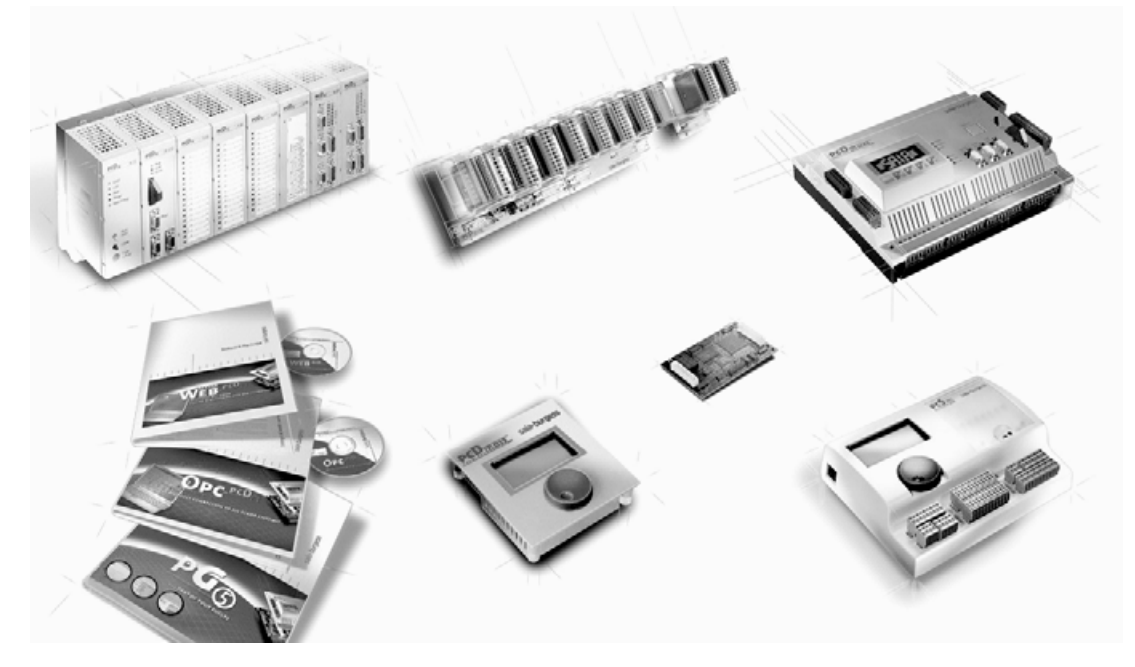

Mit hohem technischem Wissen über alle Systemelemente und mit einem qualitätsorientiertem Geschäftsmodell ist die SBC bestens gerüstet, um bezüglich Produktspektrum, Funktionalität, Offenheit, Flexibilität, Zuverlässigkeit und Preis einmalige Lösungen zu bieten.

Diese Kernkompetenz kombiniert mit innovativer Stärke, einem breiten Produktspektrum und der Bereitschaft, spezielle Kundenwünsche schnell zu integrieren, hat die SBC zu einem attraktiven, wettbewerbsfähigen Partner für eine grosse Anzahl internationaler Kunden gemacht.

## <span id="page-25-0"></span>Adressen der SAIA-Burgess Gesellschaften

## **Saia-Burgess Controls AG**

Bahnhofstrasse 18 CH-3280 Murten / Schweiz

Telefon 026 / 672 71 11 Telefax 026 / 670 44 43

E-mail: [pcd@saia-burgess.com](pcdsupport@saia-burgess.com) Homepage: [www.saia-burgess.com](http:/www.sbc-support.ch) Support: [www.sbc-support.ch](http:/www.sbc-support.ch)

## **Saia-Burgess Dreieich GmbH & Co. KG**

(Zweigniederlassung der Saia-Burgess Oldenburg GmbH & Co. KG)

Otto-Hahn-Strasse 31–33 D-63303 Dreieich

Telefon 06 103 / 89 06–0 Telefax 06 103 / 89 06 66

E-mail: [sbc-info@saia-burgess.com](pcdsupport@saia-burgess.com) Homepage: [www.saia-burgess-controls.d](http:/www.sbc-support.ch)e

## **Saia-Burgess Österreich GmbH**

Schallmooser Hauptstrasse 38 A-5020 Salzburg Telefon 0662 / 88 49 10

Telefax 0662 / 88 49 10 11

E-mail: [office@saia-burgess.at](pcdsupport@saia-burgess.com) Homepage: [www.saia-burgess.at](http:/www.sbc-support.ch)

## **Saia-Burgess Benelux B.V.**

Hanzeweg 12 C NL-2803 MC Gouda

Telefon 0182 / 54 31 54 Telefax 0182 / 54 31 51

E-mail: [office@saia-burgess.nl](pcdsupport@saia-burgess.com) Homepage: [www.saia-burgess.com](http:/www.sbc-support.ch)